## **Дополнительное образование в ГБПОУ «1-й МОК»**

**Пошаговая инструкция подачи заявлений и подписание электронного договора на сайте mos.ru г. Москвы**

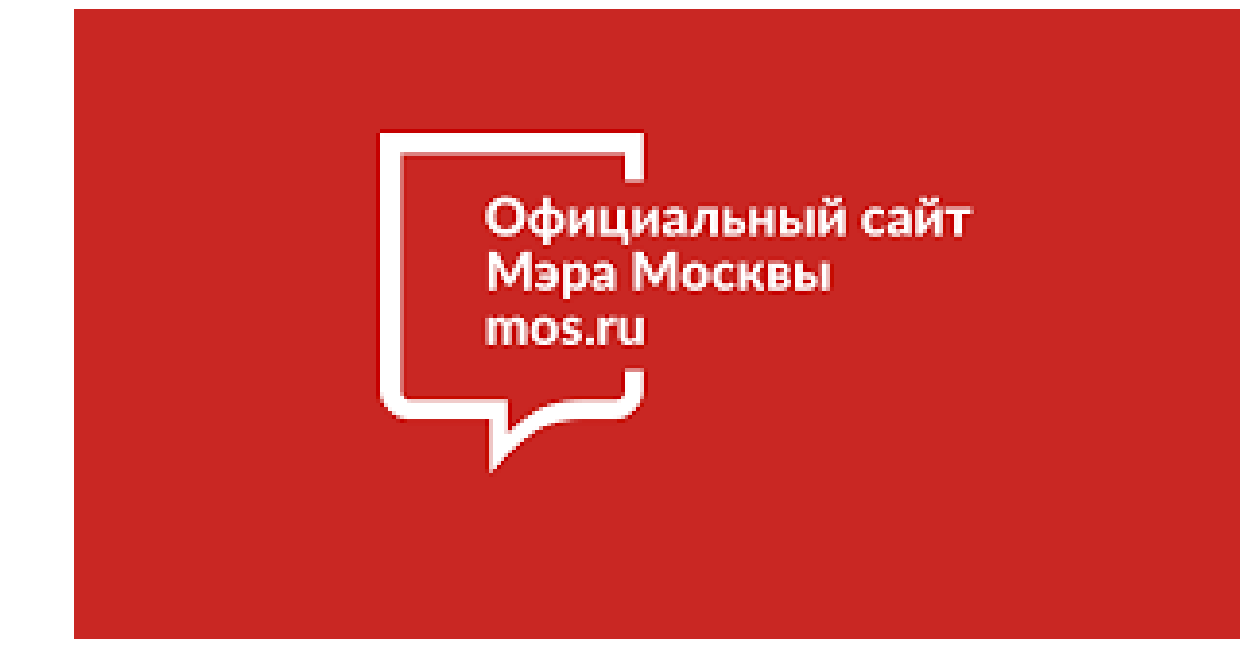

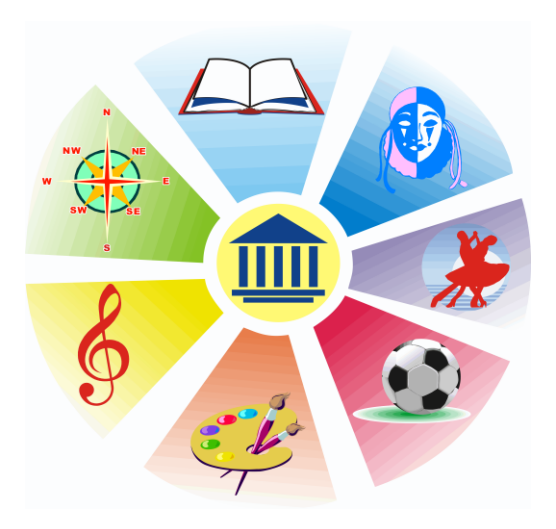

- Дополнительное образование это вид образования, который направлен на всестороннее удовлетворение образовательных потребностей человека в интеллектуальном, духовно-нравственном, физическом и (или) профессиональном совершенствовании и не сопровождается повышением уровня образования;
- составная часть системы образования и воспитания детей, подростков, учащейся молодёжи, ориентированная на свободный выбор и целенаправленное освоение обучающимися дополнительных образовательных программ;
- является общедоступным для каждого желающего, дает возможности проявить свои лидерские и организаторские возможности;

 это мотивированное образование, позволяющее обучающемуся приобрести устойчивую потребность в познании и творчестве, максимально реализовать себя, самоопределиться профессионально и личностно.

# Что такое дополнительное образование?

## **РАЗНООБРАЗИЕ НАПРАВЛЕНИЙ:**

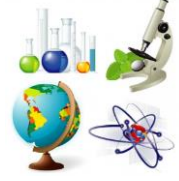

*Естественнонаучное*

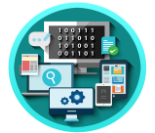

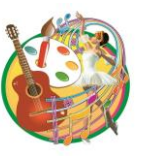

*Техническое*

*Художественное*

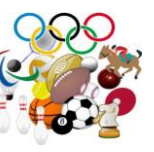

*Физкультурно-спортивное*

*Социально-гуманитарное*

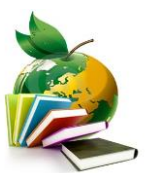

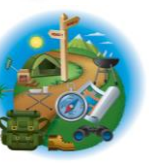

*Туристско-краеведческое*

**Как записать ребенка в кружки и секции дополнительного образования?**

## **На портале [www.mos.ru](http://www.mos.ru/) г. Москвы**

открыта запись в объединения дополнительного образования **Для записи нужно воспользоваться ссылкой: [https://www.mos.ru/pgu/ru/app/dogm/077060701/#step\\_1](https://www.mos.ru/pgu/ru/app/dogm/077060701/#step_1) Как оформить услугу на mos.ru?** Отправить заявку можно в любое время, где есть доступ в **Интернет Кто может подать подать заявление?** Один из родителей ребенка; Законный представитель ребенка (усыновитель, опекун, попечитель); Сам ребенок, если ему исполнилось 14 лет

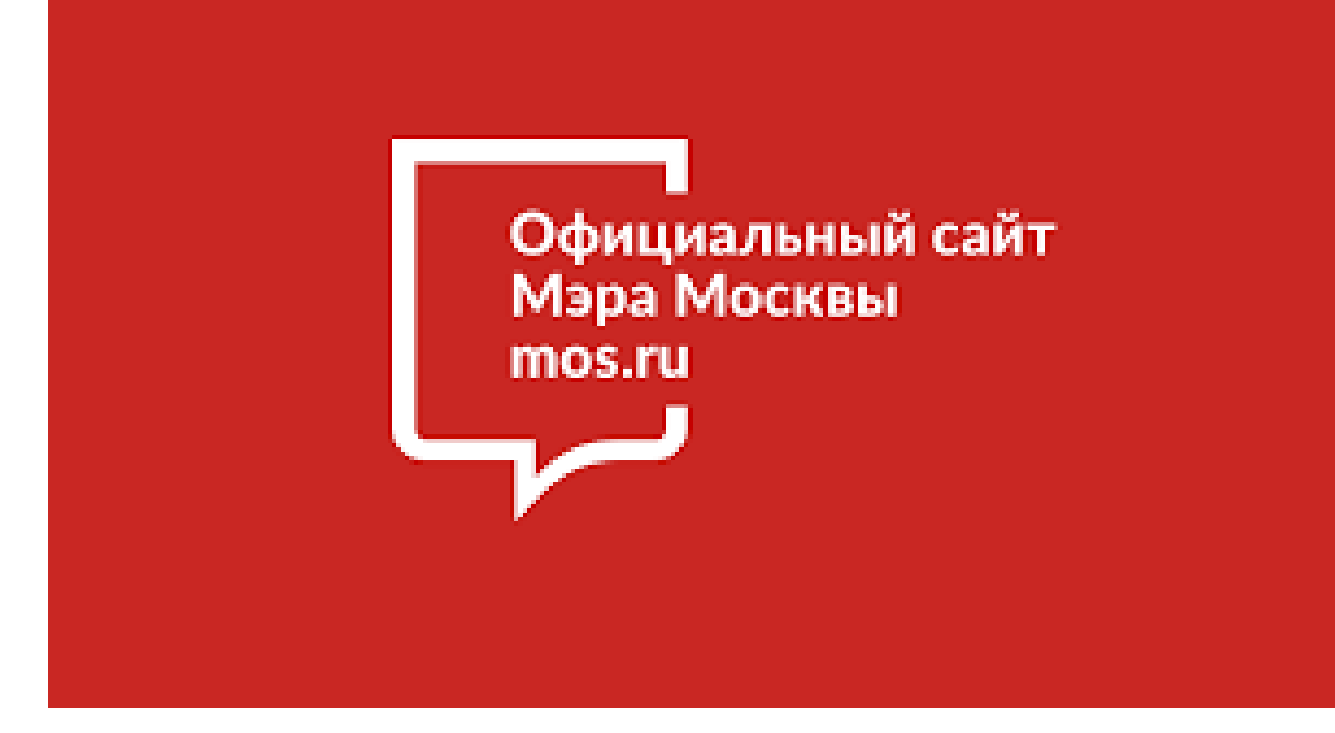

# **ВНИМАНИЕ!**

**Запись в кружки и секции возможна только через портал mos.ru**

## Пошаговая инструкция подачи заявления на портале mos.ru г. Москвы

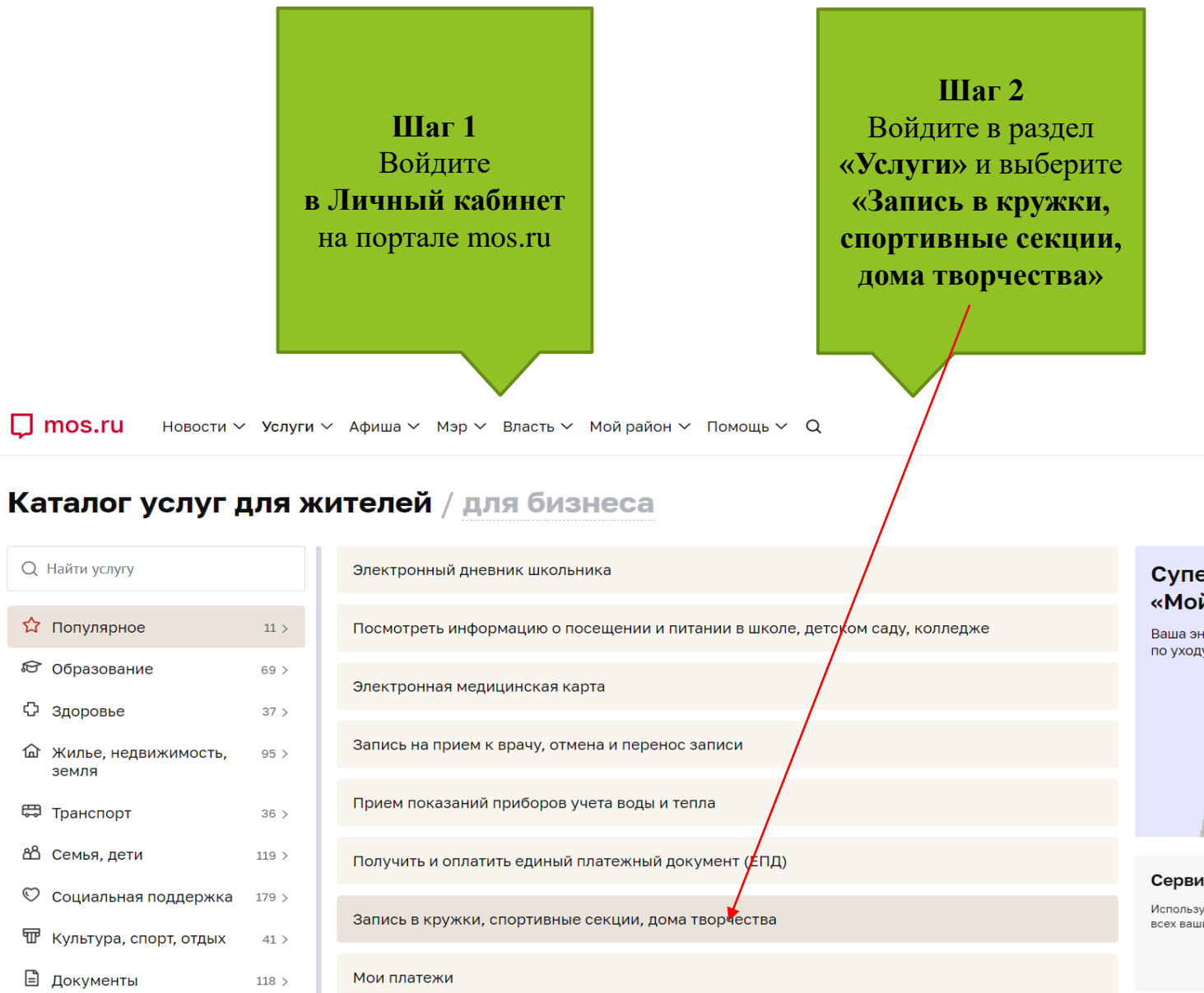

#### Суперсервис «Мой питомец»

Ваша энциклопедия по уходу за любимцем

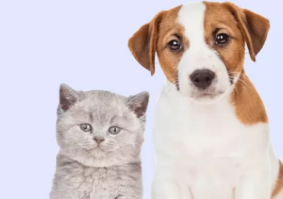

Елена Гребнева

#### Сервис «Мои платежи»

Используйте для оплаты всех ваших счетов

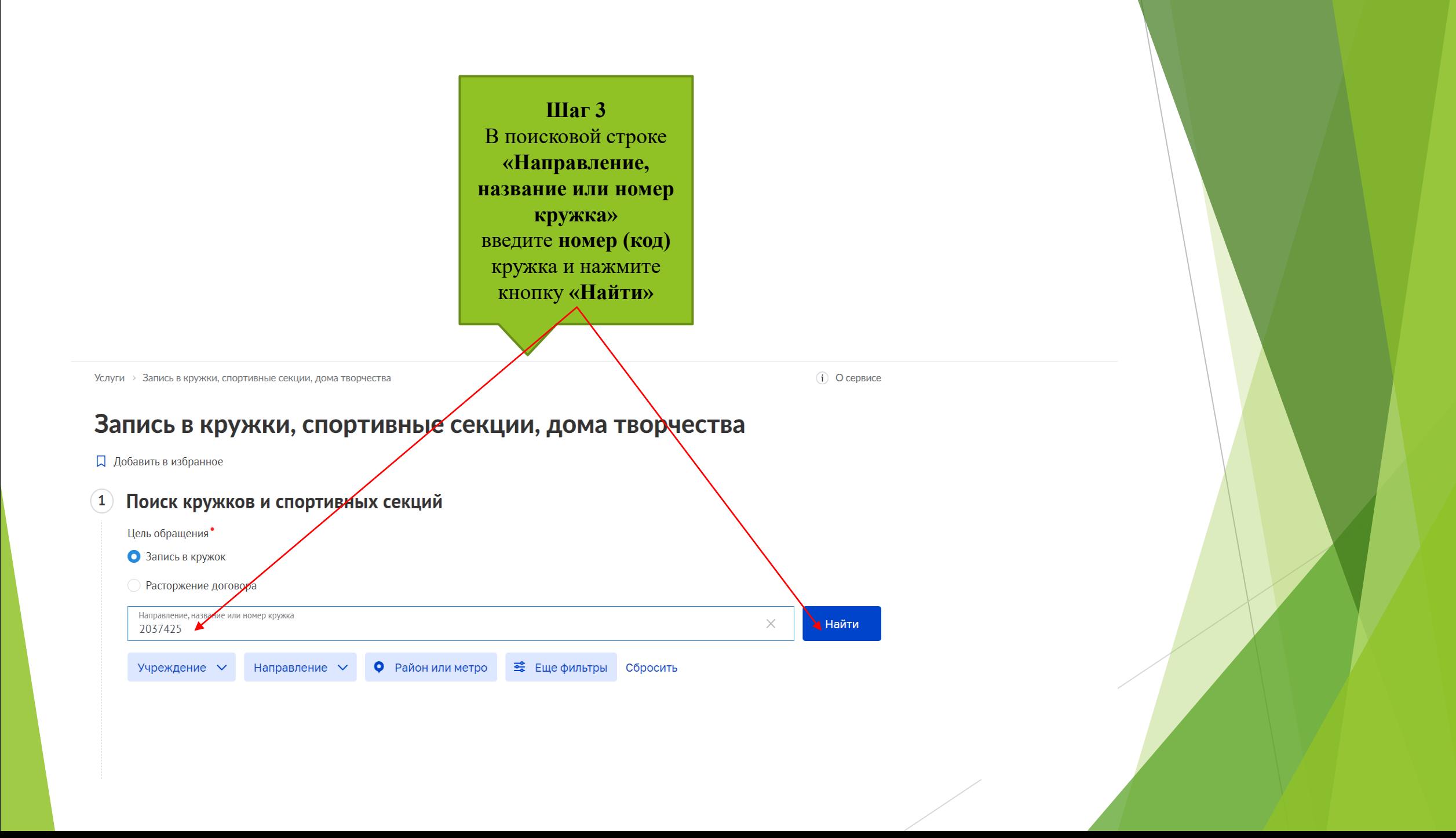

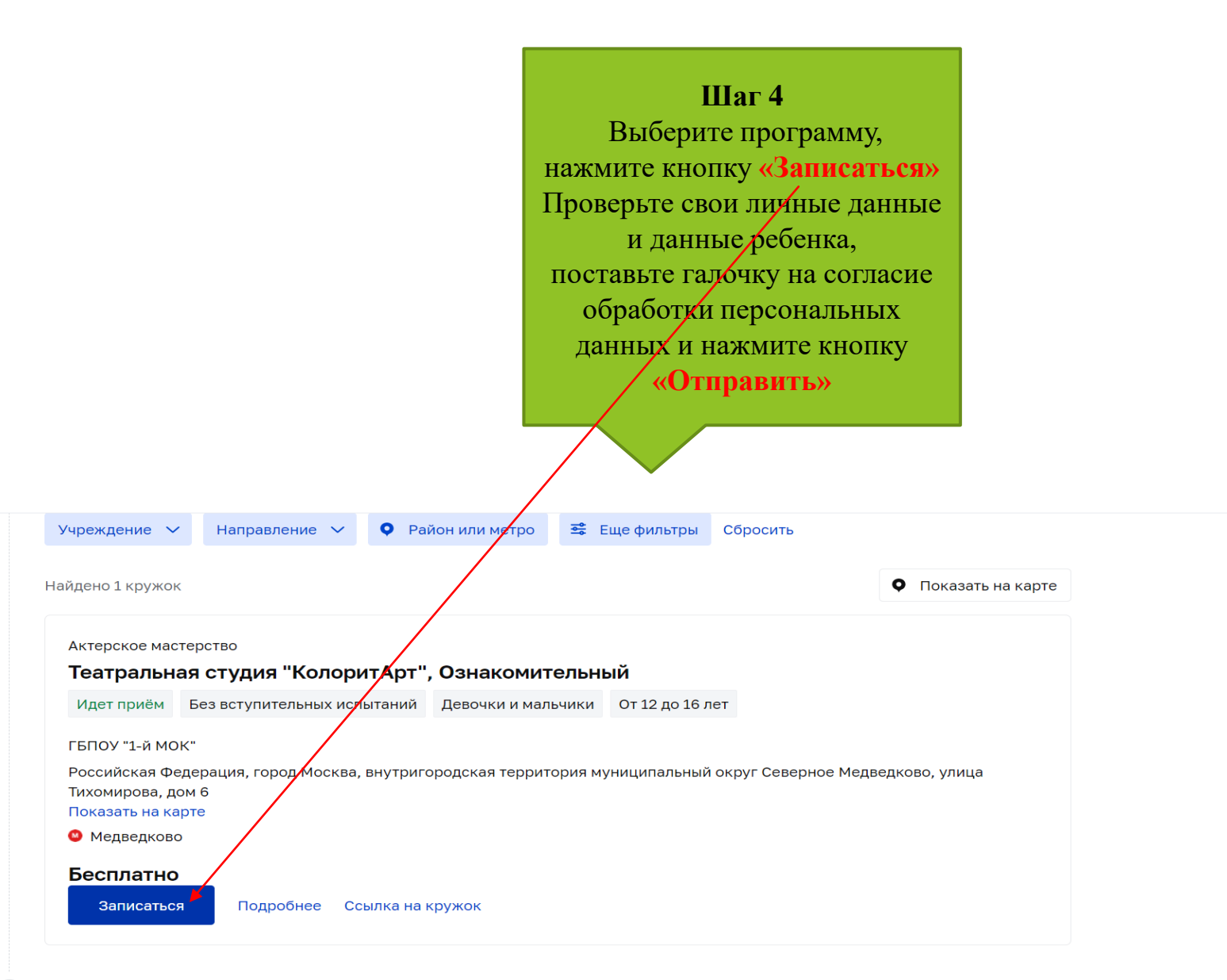

### **Подписание электронного договора**

**1.После подачи заявления на портале mos.ru**. и

**прохождения проверки всех персональных данных** в заявке, Вам придет сообщение об изменении статуса заявления на **адрес электронной почты** пользователя Портала и в **Личный кабинет**

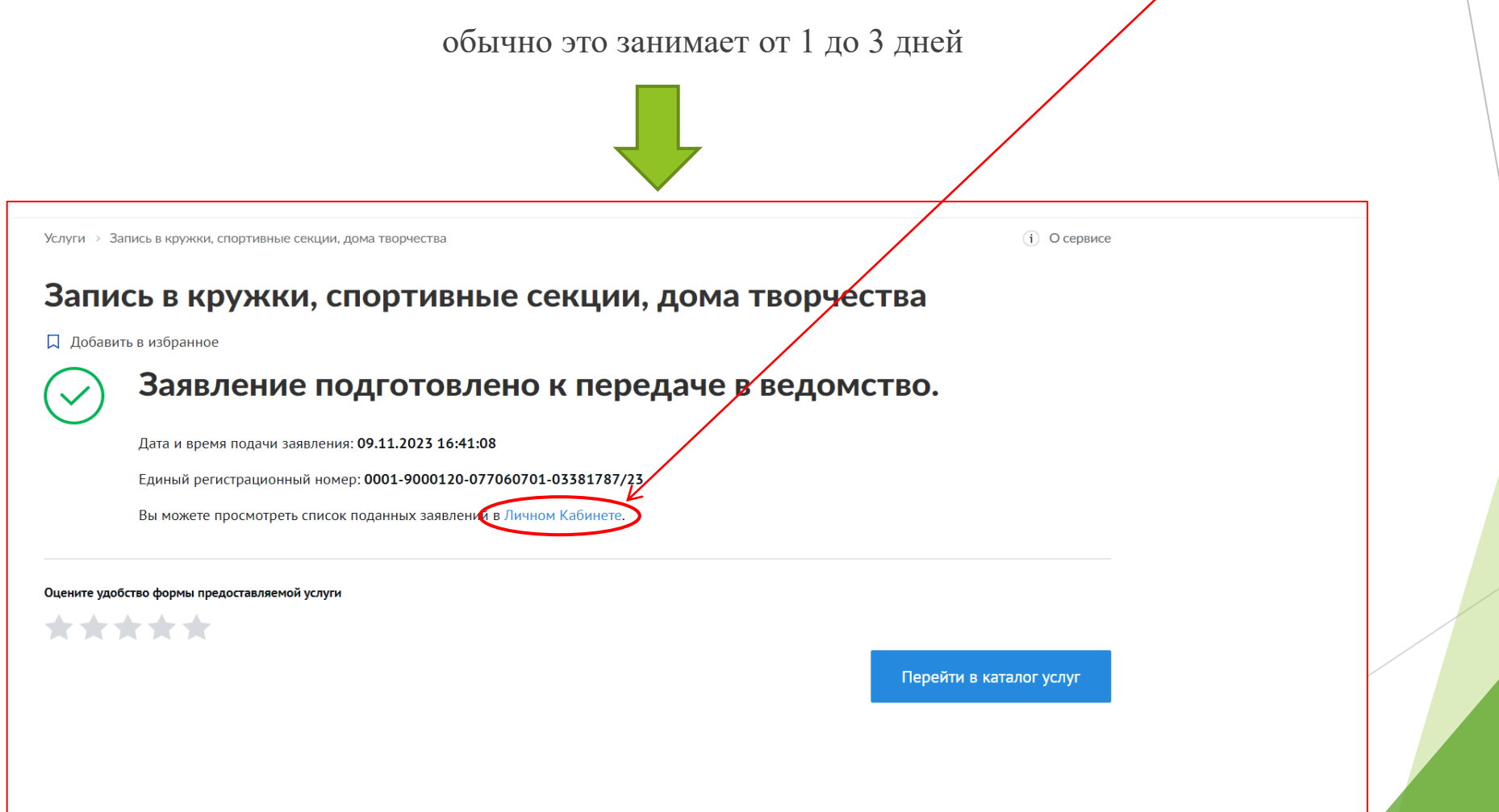

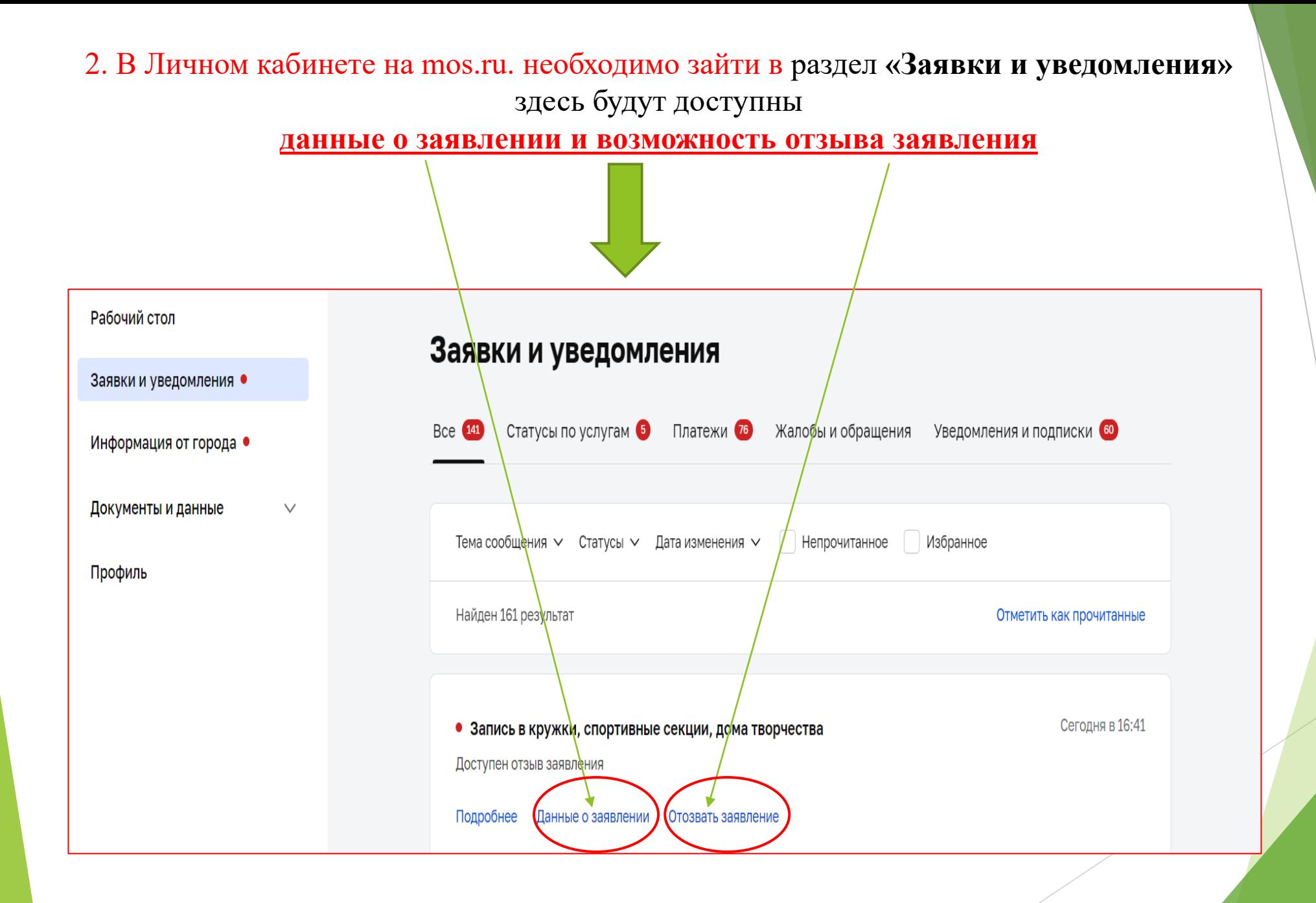

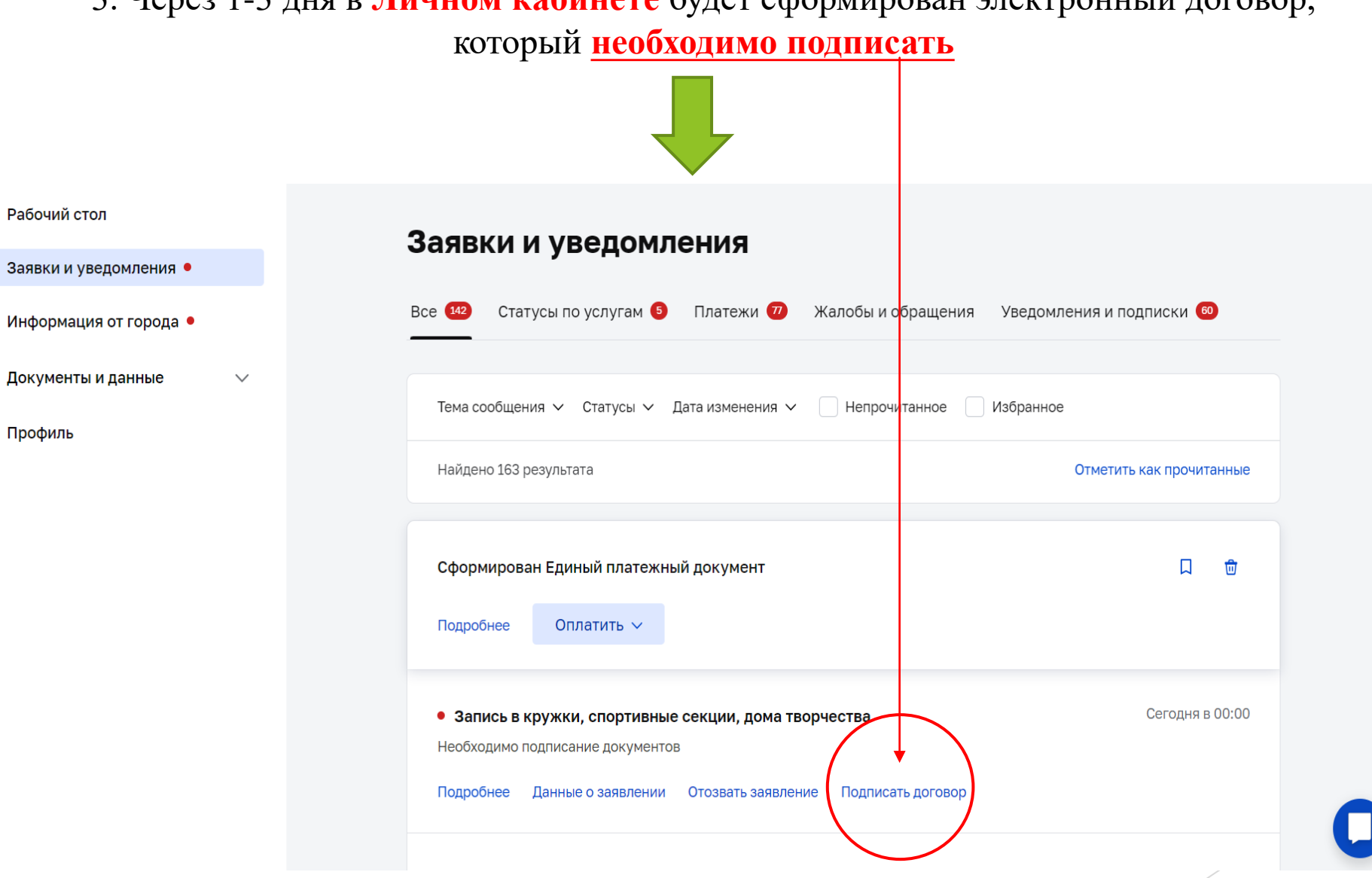

# 3. Через 1-3 дня в **Личном кабинете** будет сформирован электронный договор,

## 4. **Ставите галочки в окошке напротив условий:**

## **Ставите галочки в окошке напротив условий:**

Я согласен(-а) с условием договора-оферты Я обязуюсь предоставить медицинскую справку **только на спортивные кружки!** об отсутствии противопоказаний для занятий выбранным видом спорта

и нажимаете кнопку

## **«Отправить»**

После подписания Ваши документы (электронный договор) будут подготовлены к передаче в ведомство (образовательную организацию) и Вы получаете **возможность скачать и распечатать электронный договор**

# **Заявка приобретет статус-Документы подписаны**

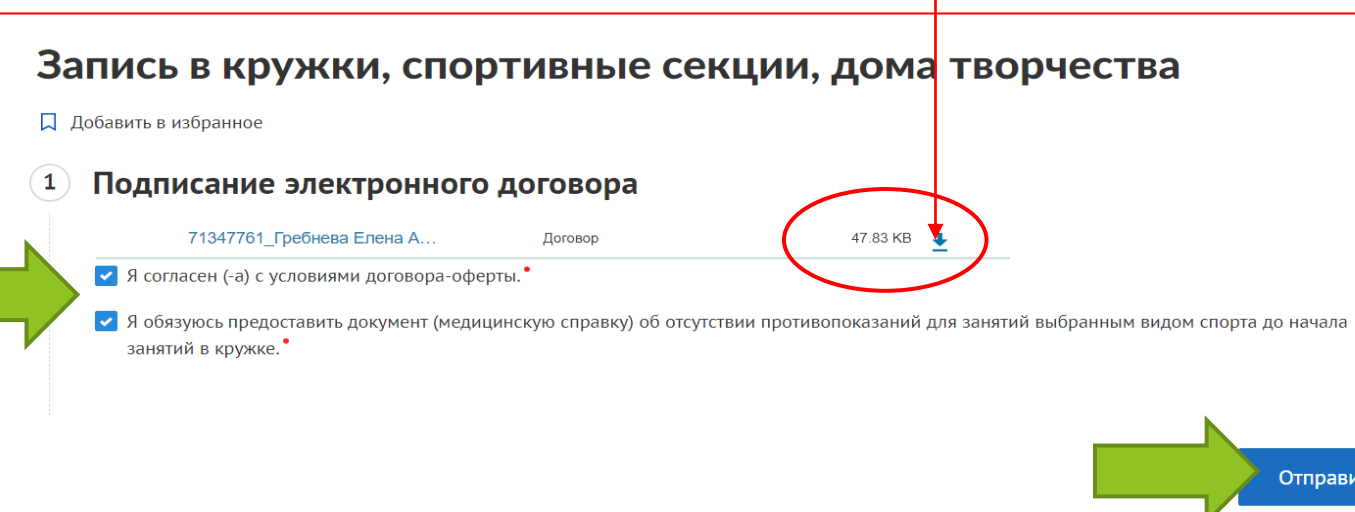